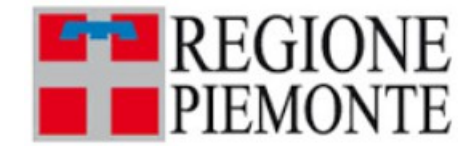

#### **ATTO DD 660/A1802B/2024 DEL 25/03/2024**

#### **DETERMINAZIONE DIRIGENZIALE**

#### **A1800A - OPERE PUBBLICHE, DIFESA DEL SUOLO, PROTEZIONE CIVILE, TRASPORTI E LOGISTICA A1802B - Infrastrutture e pronto intervento**

**OGGETTO:** Piano Nazionale Ripresa e Resilienza – Missione 2 Componente 4. Investimento 2.1 b. "Misure per la gestione del rischio di alluvione e per la riduzione del rischio idrogeologico". Approvazione Modalità di rendicontazione degli interventi su regis ed erogazione dei contributi. Revoca della D.D. n. 3027 del 07/12/2023.

Premesso che:

il Regolamento UE 2021/241 del Parlamento europeo e del Consiglio del 12 febbraio 2021 ha istituito il dispositivo per la ripresa e la resilienza;

il Piano Nazionale di Ripresa e Resilienza (PNRR) è stato approvato con Decisione del Consiglio ECOFIN del 13 luglio 2021 e notificato all'Italia dal Segretariato generale del Consiglio con nota, LT161/2021, del 14 luglio 2021;

il Ministro dell'economia e delle finanze con legge n. 113 del 6 agosto 2021 ha assegnato alle singole Amministrazioni titolari degli interventi, le risorse finanziarie previste per l'attuazione degli interventi del Piano Nazionale di Ripresa e Resilienza (PNRR), suddividendole in due aree, di cui, euro 400 milioni per i "progetti in essere" e euro 800 milioni per i "nuovi progetti" attinenti alla misura componente 4 della missione 2, nell'investimento 2.1.b "Misure in favore delle aree colpite da calamità per il ripristino delle infrastrutture danneggiate e per la riduzione del rischio residuo";

il decreto del Presidente del Consiglio dei Ministri del 9 luglio 2021 ha individuato le amministrazioni centrali, titolari di interventi previsti nel PNRR, preposte al coordinamento delle relative attività di gestione, nonché al loro monitoraggio, rendicontazione e controllo, e tra queste, il Dipartimento della Protezione Civile, presso la Presidenza del Consiglio dei Ministri;

con nota n. DIP/48239 del 09/11/2021, integrata con nota n. DIP/51100 del 25 novembre 2021, il Dipartimento della Protezione Civile ha comunicato una prima ripartizione delle risorse destinate alla tutela del territorio e della risorsa idrica, nell'ambito del Piano Nazionale di Ripresa e Resilienza (PNRR). La Regione Piemonte è stata assegnataria di € 59.308.773,06 per la realizzazione dei "nuovi progetti". Con nota n. 54682 del 16/12/2021 il Dipartimento della Protezione civile ha approvato i "macro-interventi" relativi all'elenco dei "nuovi progetti" per un importo complessivo di  $\epsilon$  59.308.773,06;

con D.D. n. 3845/A1802B/2021 del 21/12/2021, il Settore Infrastrutture e pronto intervento, della Direzione Opere Pubbliche, difesa del suolo, protezione civile, trasporti e logistica della Regione Piemonte, ha dato attuazione alle note n. DIP/48239/2021 e n. DIP/ 54682/2021;

con decreto del Presidente del Consiglio dei ministri del 23 agosto 2022 sono state assegnate le risorse finanziarie dei nuovi progetti della Missione 2, Componente 4, Sub-investimento 2.1.b alla Regione Piemonte pari a  $\in$  59.308.773,06;

con decreto del Capo Dipartimento della Protezione Civile rep. n. 2777 del 21/10/2022 sono stati approvati gli elenchi del nuovi progetti, successivamente rimodulato con decreto del Capo Dipartimento della Protezione Civile rep. n. 516 del 28/02/2023 e con decreto del Capo Dipartimento della Protezione Civile rep. n. 1651 del 15 giugno 2023;

con l'Accordo tra il Dipartimento della Protezione Civile e la Regione Piemonte sottoscritto il 30 gennaio 2023 sono state definite le modalità di realizzazione delle attività inerenti i progetti in essere e i nuovi progetti;

con l'Accordo sottoscritto tra la Regione Piemonte e il soggetto Attuatore sono stati stabiliti i termini, gli obblighi e le condizioni connesse alla realizzazione del progetto a valere sulle risorse dell'investimento M2C4-2.1b;

con decreto legge n. 50 del 17 maggio 2022, convertito con modificazioni dalla legge n. 91 del 15 luglio 2022, al comma 7 dell'art. 36 è stato istituito il "Fondo per l'avvio di opere indifferibili (FOI)". Con la L. 197 del 29 dicembre 2022 all'art. 1 commi 369 e 370 è stato disciplinato l'accesso al FOI relativamente alle procedure di affidamento di opere pubbliche avviate dal 1 gennaio 2023 al 31 dicembre 2023;

con D.P.C.M. del 28 luglio 2022, sono state disciplinate le modalità di accesso al FOI previsto dall'art. 26, comma 7, D.L. 17 maggio 2022, n.50 convertito con la L. n. 91 del 15 luglio 2022, per opere finanziate in tutto o in parte con risorse del PNRR che presentano un fabbisogno finanziario aggiuntivo. L'inclusione al fondo avviene attraverso la pre - assegnazione di un contributo su base semestrale nella misura del 10% in aggiunta a quanto già precedentemente assegnato;

con decreto del Ministero dell'Economia e delle Finanze del 10 febbraio 2023, convertito con la L. n. 41 del 21 aprile 2023, è stata disciplinata la procedura ordinaria per l'accesso al FOI la quale prevede che i soggetti attuatori debbano avviare le procedure di affidamento dei lavori entro il 30 giugno 2023 per poter accedere al FOI;

con Decreto del Capo del Dipartimento della protezione civile del 10 marzo 2023 sono state approvate le "Istruzioni operative per il Soggetto attuatore" al fine di fornire orientamenti tecnici nonché specifiche raccomandazioni utili ai Soggetti Attuatori in ogni fase di realizzazione degli interventi;

con Decreto del Capo del Dipartimento della protezione civile n. 1887 del 7 luglio 2023 è stato approvato il "Manuale operativo per l'avvio e l'attuazione degli investimenti PNRR di competenza del Dipartimento della Protezione Civile" che ha lo scopo di fornire informazioni pratiche e istruzioni operative, rivolte alle Amministrazioni attuatrici, per la realizzazione degli interventi di competenza del Dipartimento della Protezione Civile finanziati nell'ambito del PNRR;

sul sito del Dipartimento della Protezione Civile https://pnrr.protezionecivile.gov.it/it/sigeco/ sono pubblicate le FAQ relative alle Istruzioni operative per il Soggetto attuatore e i manuali.

Considerato che:

il decreto del Ministro dell'economia e delle Finanze 11 ottobre 2021 che disciplina le modalità di erogazione delle risorse in favore dei nuovi progetti del PNRR, all'art. 2 individua le modalità attraverso cui l'Ispettorato Generale per il PNRR provvede a rendere disponibili alle Amministrazioni centrali titolari di misure o ai soggetti attuatori le risorse del PNRR a titolo di anticipazione, rimborso e saldo;

il Dipartimento della Ragioneria generale dello Stato presso il Ministero dell'Economia e delle Finanze con la circolare n. 19 del 27 aprile 2023 ha disposto le modalità di attivazione delle anticipazioni di cassa a valere sulle contabilità di tesoreria NGEU ai fini del percorso attuativo PNRR. Con questa circolare la RGS ha offerto delle soluzioni operative alle Amministrazioni attuatrici per la rendicontazione ed erogazione delle anticipazioni delle risorse afferenti al PNRR.

il circuito finanziario tra Amministrazione Titolare (Dipartimento della Protezione Civile), Amministrazione Attuatrice (Regione Piemonte) e soggetti attuatori (comuni e province) si suddivide su due processi distinti nei flussi finanziari trasferiti dal Dipartimento della Protezione Civile alla Regione Piemonte e da questa ai soggetti attuatori;

l'accordo sottoscritto tra l'amministrazione attuatrice e i singoli soggetti attuatori all'art 9 prevede che le procedure di pagamento debbano essere stabilite nel Manuale Operativo dell'Amministrazione attuatrice. Tale Manuale, approvato dal Dipartimento della Protezione Civile con decreto n. 1887/2023, viene integrato per gli interventi gestiti dal Settore Infrastrutture della Regione Piemonte, con "Modalità di rendicontazione degli interventi su regis ed erogazione dei contributi" - allegato alla presente determinazione;

la Regione Piemonte, a seguito dell'esame delle dichiarazioni (DSAN) con le quali alcuni soggetti attuatori hanno dichiarato il non possesso della capacità economico-finanziaria, ha ritenuto di aggiungere all'anticipo del 10% stabilito dal Dipartimento della Protezione Civile un ulteriore acconto del 20% del finanziamento complessivo (fase preliminare). Tale disposizione è stata poi confermata dal D.L. n. 19 del 2 marzo 2024.

#### Visto:

l'art. 6 dell'Accordo tra il Dipartimento della Protezione Civile e la regione Piemonte, sottoscritto in data 30 gennaio 2023 che riconosce all'amministrazione attuatrice la possibilità di adottare proprie procedure interne nel rispetto di quanto sottoscritto con l'amministrazione centrale e in conformità ai regolamenti comunitari;

l'art. 1, comma 1043, della legge 30 dicembre 2020, n. 178, che ha disposto lo sviluppo del sistema informatico ReGiS per supportare le attività di gestione, monitoraggio, rendicontazione e controllo del PNRR e atto a garantire lo scambio elettronico dei dati tra i diversi soggetti coinvolti nella Governance del Piano;

le Circolari MEF/RGS con le quali in Ministero dell'Economia e delle Finanze ha dettato le procedure finanziarie, le modalità di accesso alle opere indifferibili, procedure di rendicontazione.

#### Tenuto conto che:

il Settore Infrastrutture e pronto intervento ha previsto per il pagamento dei programmi inseriti nell'elenco dei nuovi interventi tre distinte fasi: preliminare, intermedia e finale. La fase preliminare copre fino al 30% dell'importo complessivo dell'intervento; la fase intermedia fino al 60 % e la fase finale fino alla concorrenza del saldo a fronte del soddisfacimento dei requisiti prescritti e sottoscritti dai soggetti attuatori negli Accordi;

le fasi che regolano il flusso finanziario di pagamento delle risorse erogate con il PNRR seguono il cronoprogramma che l'Amministrazione attuatrice e soggetti attuatori hanno concordato nel rispetto delle linee guida dettate dal Dipartimento secondo la seguente tempistica imposta dall'agenda europea accolta all'art.3 del D.P.C.M. del 23/08/2022, modificato dal comma 4 dell'art. 29 del D.L. n. 13 del 24/02/2023, convertito nella legge n. 41 del 21 aprile 2023, e trasmesse ai soggetti attuatori con mail PNRR del 3 aprile 2023:

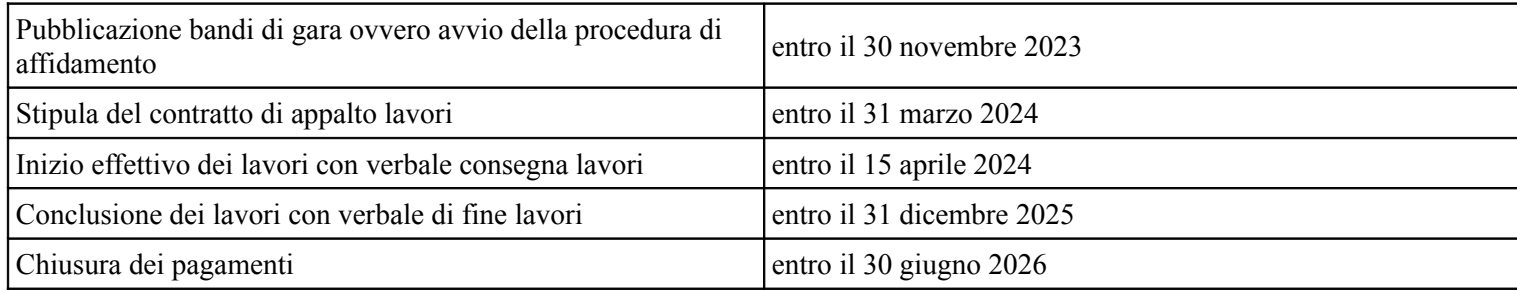

sono previste delle deroghe alle scadenze sopra esposte per:

- gli interventi che beneficiano del FOI relativi allo scaglione del 1° semestre, i quali devono rispettare come data di pubblicazione bandi di gara ovvero avvio della procedura di affidamento la scadenza del 30 giugno 2023 anziché quella del 30 novembre 2023;

- gli interventi che beneficiano del FOI relativi allo scaglione del 2° semestre, i quali devono rispettare come data di pubblicazione bandi di gara ovvero avvio della procedura di affidamento la scadenza del 31 dicembre 2023 anziché quella del 30 novembre 2023;

- gli interventi per i quali i soggetti attuatori hanno avanzato formale richiesta di proroga motivata, valutata positivamente dal Settore Infrastrutture e pronto intervento e dal Dipartimento della Protezione Civile.

Per tutti i progetti restano ferme le scadenze relative alla conclusione dei lavori del 31.12.2025 e alla chiusura dei pagamenti del 30 giugno 2026.

Dato atto che il Settore Infrastrutture e pronto intervento:

ha avanzato per la misura M2C4i2.1b con e-mail del 2 febbario 2023 al Dipartimento della Protezione Civile richiesta dell'anticipo del 10% come previsto dalle Circolari del PNRR, somma già incassata dal bilancio regionale;

ha approvato con D.D. n. 1435/A1802B del 19 maggio 2023 le disposizioni per l'erogazione dell'anticipo del 10% del finanziamento totale e le condizioni e le modalità di trasmissione della documentazione necessarie per la richiesta di liquidazione dell'acconto dell'ulteriore 20% per i nuovi progetti del PNRR e ha disposto la liquidazione del 10% del finanziamento;

ha approvato con D.D. n. 3027 del 07/12/2023 le modalità di pagamento dei progetti che prevedevano che i Soggetti attuatori implementassero la piattaforma Regis e contestualmente caricassero anche i dati sulla piattaforma MOON, modalità di trasmissione risultata inadeguata per il PNRR sia dal lato del Soggetto Attuatore che deve caricare gli stessi documenti su due piattaforme diverse, sia dal lato dei funzionari istruttori che devono verificare la corrispondenza dei documenti ed effettuare l'istruttoria;

ha avanzato per la misura M2C4i2.1b con nota n. 50540 del 23/11/2023 la richiesta di un ulteriore anticipo del 20% motivata, ai sensi della circolare MEF/RGS n. 19 del 27/04/2023, somma già incassata dal bilancio regionale;

Tenuto, inoltre, conto che:

l'erogazione degli acconti avviene su richiesta del Soggetto Attuatore secondo le seguenti fasi:

la fase preliminare consente l'erogazione dell'acconto in una percentuale fino al massimo del 30% da ripartire in:

- step 1: un acconto del 10% del totale del finanziamento che l'Amministrazione attuatrice dispone nei confronti del soggetto attuatore successivamente alla sottoscrizione dell'accordo;

- step 2: un ulteriore acconto del 20% del finanziamento che il soggetto attuatore può chiedere al Settore Infrastrutture e pronto intervento all'atto del verbale di consegna lavori;

la fase intermedia consente l'erogazione di un acconto del 30% del finanziamento a presentazione delle fatture quietanzate pari ad almeno agli acconti già ricevuti (step 3);

la fase finale consente l'erogazione del saldo fino alla concorrenza dell'importo dell'intervento ripartita in:

- step 4: ulteriore acconto per le spese sostenute alla data del certificato di ultimazione lavori;

- step 5: ulteriori spese sostenute a seguito del certificato di regolare esecuzione o collaudo come svincolo delle trattenute e altro;

il soggetto attuatore può scegliere di rendicontare rispettando le fasi sopra elencate o di saltare alcune fasi o di richiedere il saldo in un'unica soluzione a conclusione dei lavori o rendicontare accorpando più step anche di fasi diverse. Gli step e le fasi sono stati creati per evitare una ripetizione di documenti e check-list che, se sovrabbondanti, sono anche difficili da verificare;

i dati e la documentazione amministrativo, tecnica e contabile dell'avanzamento di spese e milestone deve essere inserita nel sistema informativo ReGiS che va alimentato tempestivamente e continuamente dal Soggetto Attuatore.

Ritenuto di:

- approvare l'Allegato "Modalità di rendicontazione degli interventi su regis ed erogazione dei contributi", con il quale sono precisati i documenti contabili e amministrativi da presentare per la rendicontazione dei progetti su Regis, in sostituzione delle modalità di pagamento approvate con la determinazione dirigenziale n. 1435/A1802B/2023; le nuove modalità di rendicontazione tengono conto del principio del "once only" secondo il quale i Soggetti Attuatori provvedono a implementare un'unica piattaforma dati per la rendicontazione.

Attestata la regolarità amministrativa del presente atto ai sensi della D.G.R. n. 8-8111 del 25/01/2024.

### **IL DIRIGENTE**

Richiamati i seguenti riferimenti normativi:

- artt. 17 e 18 della L.R. n. 23/2008;
- artt. 16 e 17 del D.Lgs. n. 165/2001;
- Regolamento UE 2021/241 del 12 febbraio 2021;
- LT161/2021, del 14 luglio 2021 ECOFIN;
- L. n. 113 del 6 agosto 2021;
- D.P.C.M. del 9 luglio 2021;
- D.MEF del 11 ottobre 2021;
- D.D. n. 3845/A1802B/2021 del 21 dicembre 2021;
- D.P.C.M. del 23 agosto 2022;
- D.C.D.P.C. n. 2777 del 21 ottobre 2022;
- D.D. n. 3503/A1802B del 16 novembre 2022;
- D.G.R. n. 15 6129 del 2 dicembre 2022;
- D.G.R. n. 78 6071 del 25 novembre 2022;
- L. n. 197 del 29 dicembre 2022;
- D.L. n. 13 del 24 febbraio 2023;
- D.C.D.P.C. n. 611 del 10 marzo 2023;
- L. n. 41 del 21 aprile 2023;
- circolare MEF/RGS n. 19 del 27 aprile 2023;
- D.D. n. 1435/A1802B del 19 maggio 2023;
- D.D. n. 3027/A1802B del 07 dicembre 2023;

#### **DETERMINA**

Per le motivazioni espresse in premessa che qui si intendono integralmente richiamate:

1. di approvare l'allegato "M*odalità di rendicontazione degli interventi su regis ed erogazione dei contributi*", parte integrante e sostanziale del presente documento, con il quale sono precisate le disposizioni amministrativo e contabili per l'erogazione del finanziamento attraverso l'implementazione di Regis e la modalità di comunicazione della richiesta di pagamento per i nuovi progetti del PNRR, in sostituzione delle modalità di pagamento approvate con la determinazione dirigenziale n. 3027/A1802B/2023;

2. di revocare la D.D. n. 3027 del 07/12/2023.

La presente determinazione sarà pubblicata sul Bollettino Ufficiale della Regione Piemonte ai sensi dell'art. 61 dello Statuto e dell'art. 5 della L.R. n. 22/2010.

> IL DIRIGENTE (A1802B - Infrastrutture e pronto intervento) Firmato digitalmente da Graziano Volpe

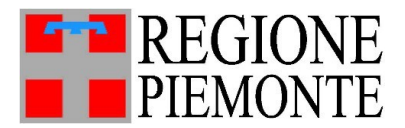

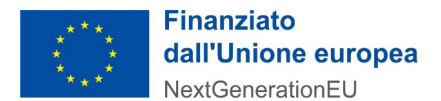

# **MODALITÀ DI RENDICONTAZIONE DEGLI INTERVENTI SU REGIS ED EROGAZIONE DEI CONTRIBUTI**

# *Indice dei contenuti*

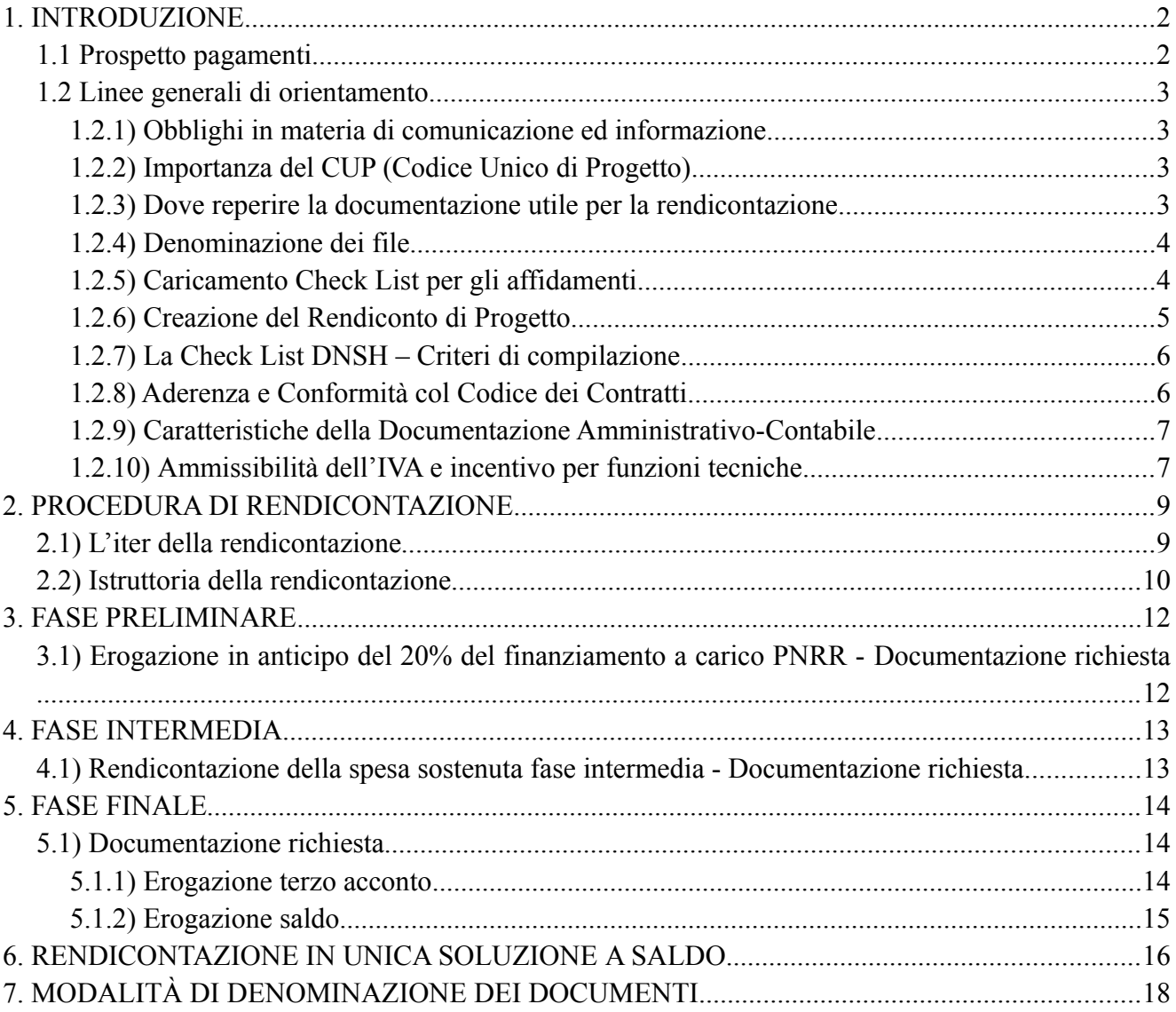

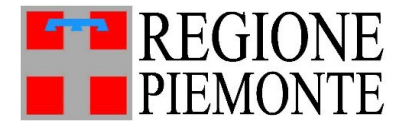

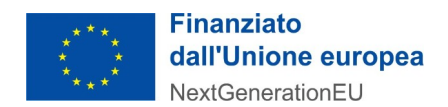

# **1. INTRODUZIONE**

# **1.1 Prospetto pagamenti**

I pagamenti sono erogati dall'Amministrazione attuatrice a favore dei soggetti attuatori secondo le modalità previste alla seguente tabella e sulla base delle procedure descritte nei capitoli seguenti.

#### **A - PROSPETTO DEI PAGAMENTI**

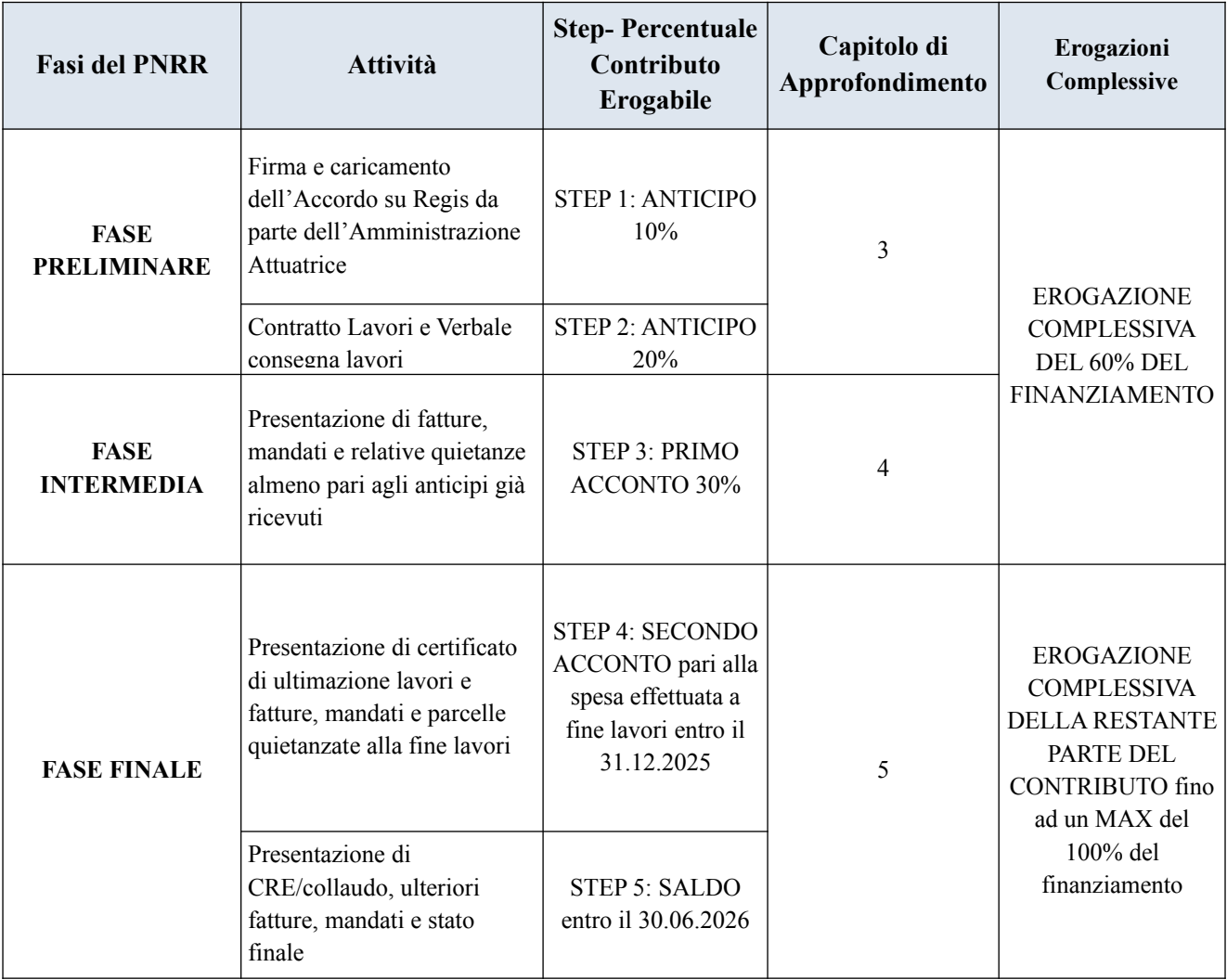

I contributi PNRR possono essere rendicontati secondo le seguenti modalità:

1. **Rendicontazione in un'unica soluzione a saldo:** a seguito dell'erogazione dell'anticipo del 10% alla firma dell'accordo, si potrà richiedere l'erogazione del saldo del contributo a seguito del caricamento di tutta la documentazione e della creazione degli appositi rendiconti su ReGis da parte del Soggetto Attuatore.

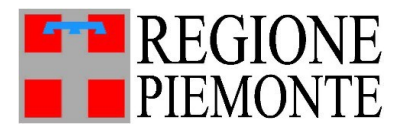

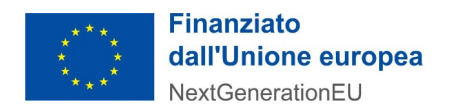

- 2. **Rendicontazione per Fasi:** il contributo verrà erogato in più fasi a seguito del caricamento di tutta la documentazione e della creazione degli appositi rendiconti su ReGis, rispettivamente per le varie fasi.
- 3. **Rendicontazione per step accorpati**: è possibile rendicontare accorpando più step, chiedendo l'erogazione di anticipo+acconto o più acconti e acconto e saldo, ecc. In questo caso è necessario caricare su ReGis la documentazione complessiva degli step che si rendicontano.

La fase finale è stata suddivisa in due step, secondo acconto e saldo. Il secondo acconto permette di rendicontare i progetti entro il 31.12.2025 a ultimazione lavori, anche senza il collaudo, che potrà essere prodotto anche successivamente, fermo restando che la spesa deve essere rendicontata entro e non oltre il 30.06.2026.

# **1.2 Linee generali di orientamento**

### *1.2.1) Obblighi in materia di comunicazione ed informazione*

Come previsto dal Manuale *"Istruzioni operative per il soggetto attuatore"* e dalle Circolari ministeriali del MEF, i provvedimenti attuativi degli interventi devono contenere indicazioni operative circa il rispetto degli obblighi in materia di comunicazione e informazione previsti dall'art. 34 del Regolamento (UE) 2021/241. In particolare è necessario che in **tutti gli atti di comunicazione** a livello di progetto sia assicurata la visibilità del finanziamento dell'Unione Europea attraverso il **logo dell'UE** e della dicitura " *Finanziato dall'Unione Europea – NextGenerationUE*" come di seguito riportato:

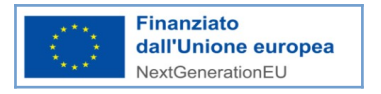

### *1.2.2) Importanza del CUP (Codice Unico di Progetto)*

Il CUP è stato individuato quale elemento cardine anche per il funzionamento del sistema di monitoraggio ReGiS pertanto deve essere riportato, per garantire il collegamento ad uno specifico progetto di investimento, in tutti i documenti informatici amministrativi e contabili, nelle fatture, nei mandati, nelle quietanze, nelle parcelle, negli ordini di pagamento, nel CRE e in tutta la documentazione relativa agli stati avanzamento lavori.

### *1.2.3) Dove reperire la documentazione utile per la rendicontazione*

La documentazione presentata per la rendicontazione va caricata su ReGis secondo le indicazioni presenti sul Manuale *"Istruzioni operative per il soggetto attuatore"* schematizzate nel documento

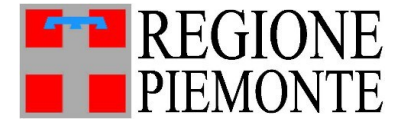

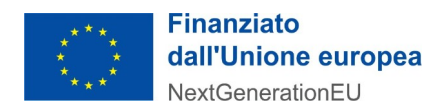

**"***Compilazione\_Regis\_Nuovi\_Progetti***"** pubblicato sul sito **Sistema Piemonte**, nell'area dedicata al PNRR, nella sezione **Modulistica**, raggiungibile al seguente indirizzo internet:

### *http://www.sistemapiemonte.it/cms/pa/territorio-edilizia-e-opere-pubbliche/35-oopp-operepubbliche/3599-pnrr-dipartimento-della-protezione-civile*.

Nella medesima pagina web è possibile trovare la seguente documentazione a supporto della rendicontazione:

- la **check-list n. 2 "***All. n. 2\_CL ver.affid.docx"* per il controllo delle procedure di affidamento;
- la **check-list n. 4 "***All-n-4-cl-ver-amm-spesa-0.docx"* per il controllo della regolarità amministrativo contabile;
- la **check-list n. 5 "All-n-5-att-chius-intervento.doc"** per l'attestazione di chiusura dell'intervento;
- la **check-list DNSH** per il rispetto del principio del "*Do Not Significant Harm";*
- le istruzioni alla compilazione delle Check-List n. 2 e n. 4;
- lo **schema di quadro economico** da utilizzare per la rendicontazione (in presenza di più fonti di finanziamento è necessario predisporre più quadri economici separati per ogni fonte di finanziamento).

### *1.2.4) Denominazione dei file*

Tutta la documentazione caricata su Regis va denominata secondo le modalità riportate al capitolo 7 del presente documento.

### *1.2.5) Caricamento Check List per gli affidamenti*

Per **ogni affidamento** (quindi per ogni CIG) è necessario che vengano compilate le seguenti checklist di autocontrollo:

- la **check-list n. 2 "***All. n. 2\_CL ver. affid***"** (allegata al manuale "*Istruzioni operative per il soggetto attuatore*") da utilizzare durante lo svolgimento delle procedure di affidamento e nella stesura dei relativi atti. In essa sono contenute, suddivise per sezioni specifiche, una serie di voci che occorre verificare di aver eseguito correttamente.
- la **check-list "***Attestazione Aggiudicazione Gara***"** (che ha sostituito l'ex Allegato 3) compilabile e scaricabile direttamente da ReGis nella sezione **Procedura di Aggiudicazione**, sottosezione **Procedura di Aggiudicazione,** selezionando il tasto Modifica in basso a destra, selezionando il quadratino del CIG corrispondente e cliccando sulle azioni subito sopra l'elenco degli affidamenti "Crea/Visualizza att.Gara". Una volta cliccato questo tasto, appare una videata dove compaiono gli adempimenti relativi alla procedura di affidamento di seguito riportati:

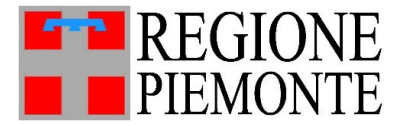

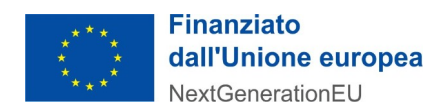

- 1. regolarità amministrativo contabile (Regolamento UE 2021/241 e Regolamento UE n. 1303/2013 );
- 2. corretta individuazione del titolare effettivo dei soggetti realizzatori ( art. 22 c.2 Reg. UE 2021/241);
- 3. rispetto delle disposizioni in materia di conflitto di interesse ( RF 2018 );
- 4. rispetto delle condizionalità previste nella CID e negli Operational Arrangements che equivale al raggiungimento target e milestone ( Reg. UE 2021/241);
- 5. rispetto di ulteriori requisiti connessi con la misura che equivale al raggiungimento del tagging climatico e al numero di popolazione che beneficia della riduzione del rischio residuo (indicatore comune);
- 6. rispetto del principio del DNSH (art.5 Reg.UE 2021/241 e art. 17 Reg.UE 852/2020);
- 7. rispetto dei principi trasversali del PNRR di pari opportunità generazionali e di genere (articoli 2, 3 paragrafo 3 del TUE, 8, 10, 19 e 157 del TFUE e 21 e 23 della Carta dei diritti fondamentali dell'Unione europea);

Ogni punto dell'attestazione va spuntato e vanno allegati i documenti che diventeranno parte integrante della check-list "*Attestazione Aggiudicazione Gara*". I file da allegare sono riportati nel documento "*Compilazione\_Regis\_Nuovi\_Progetti*" di cui al punto 1.2.3 del presente documento.

Si specifica che la check-list DNSH, da allegare in corrispondenza del relativo flag, è unica per ogni progetto, perciò in corrispondenza di ogni affidamento viene caricata la medesima check-list DNSH.

Una volta vistati tutti i punti e allegata la documentazione, il sistema fa esportare l'attestazione in formato .pdf che bisogna firmare extra-sistema in .pdf.p7m e ricaricare su ReGis nella sezione **Procedura di Aggiudicazione** tra gli allegati relativi al singolo CIG che si sta lavorando.

### *1.2.6) Creazione del Rendiconto di Progetto*

Su ReGis il Soggetto Attuatore rendiconta le spese sostenute, secondo le indicazioni di cui al punto 1.1, accedendo all'area **Rendicontazione di Progetto – Soggetto Attuatore**. Qui è possibile creare il **rendiconto di progetto,** che riassume tutte le spese caricate su ReGis fino a quel momento. Una volta creato il Rendiconto questo appare nello stato "In Bozza", in questo il rendiconto è sempre modificabile. Una volta inviato il rendiconto, non è più possibile modificarlo ne aggiornare la tile **Anagrafica** di ReGis fino a quando il rendiconto non verrà approvato oppure verranno richieste delle integrazioni dall'Amministrazione Attuatrice o Titolare.

Nella creazione del rendiconto il Soggetto Attuatore è chiamato a compilare e scaricare l'**attestazione delle verifiche effettuate** che fa riferimento alla spesa che si sta rendicontando e comprende i seguenti punti:

- 1. la regolarità amministrativo/contabile;
- 2. corretta individuazione del titolare effettivo;
- 3. l'assenza di conflitto di interessi;

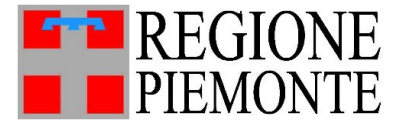

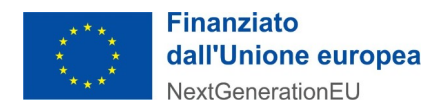

- 4. l'assenza del doppio finanziamento;
- 5. il rispetto delle condizionalità previste nella CID e negli Operational Arrangements che equivale al raggiungimento target e milestone;
- 6. il rispetto degli ulteriori requisiti connessi con la misura che equivale al raggiungimento del tagging climatico e al numero di popolazione che beneficia della riduzione del rischio residuo (indicatore comune);
- 7. il rispetto del principio DNSH;
- 8. rispetto dei principi trasversali del PNRR di pari opportunità generazionali e di genere (articoli 2, 3 paragrafo 3 del TUE, 8, 10, 19 e 157 del TFUE e 21 e 23 della Carta dei diritti fondamentali dell'Unione europea).

Ogni punto dell'attestazione va spuntato e va allegata per ciascuno la **check-list n. 4 "***all-n-4-cl-veramm-spesa-0.docx"* ad eccezione del punto 7 relativo al DNSH, dove viene allegata la specifica check-list DNSH. La check-list n. 4 va compilata per ogni affidamento/CIG ogni qualvolta si presenti una rendicontazione su Regis, dunque nel caso fossero presenti più check-list n. 4 (tante quando il numero di affidamenti/CIG) è necessario allegarle tutte per ogni punto, ad esclusione di quello sul DNSH, in attesa di ulteriori indicazioni.

### *1.2.7) La Check List DNSH – Criteri di compilazione*

Per ogni progetto va compilata un'unica **check-list DNSH** denominata "*Check-list DNSH*", che è suddivisa in due parti:

- la parte ex-ante va compilata nella fase precedente all'affidamento;
- la parte ex-post va compilata durante l'esecuzione dei lavori.

Mentre le check-list relative agli affidamenti e all'ammissibilità della spesa devono essere debitamente compilate, voce per voce , senza saltarne alcuna, la check-list relativa al DNSH può essere compilata solo in parte, procedendo dall'ex-ante verso l'ex-post, e solo alla chiusura dei lavori deve risultare completamente compilata. La check-list DNSH va allegata:

- a) in corrispondenza del flag DNSH all'interno dell'"*Attestazione Aggiudicazione Gara*" nella tile **Anagrafica**, Sezione **Procedura di Aggiudicazione**, sottosezione **Procedura di Aggiudicazion**e di cui al punto 1.2.5 del presente documento;
- b) in corrispondenza del flag DNSH dell'Attestazione del rendiconto all'interno della tile di ReGis **Rendicontazione di Progetto – Soggetto Attuatore**, sezione **Attestazioni,** come riportato al punto 1.2.6.

### *1.2.8) Aderenza e Conformità col Codice dei Contratti*

La documentazione contrattuale deve necessariamente assumere una delle forme previste all'art. 18, comma 1, del Dlgs. n. 36/2023 e deve essere in regola con la normativa sul bollo. (Provvedimenti, quali determina/delibera o Ordinanza sono atti unilaterali dell'Amministrazione e non ricadono tra gli atti con cui può essere stipulato un contratto).

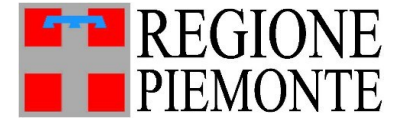

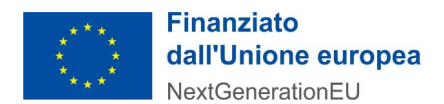

### *1.2.9) Caratteristiche della Documentazione Amministrativo-Contabile*

Le fatture e le parcelle presentate devono rispettare la normativa vigente in materia di fatturazione elettronica. La fattura/documento giustificativo presentato per la liquidazione delle spese deve contenere le seguenti informazioni:

- a titolo del progetto ammesso al finanziamento nell'ambito del PNRR;
- b indicazione del PNRR e della Missione/Componente/Investimento/Sub-investimento;
- c estremi identificativi del contratto a cui la fattura/documento giustificativo si riferisce;
- d numero e data della fattura/documento giustificativo;
- e estremi identificativi dell'intestatario (denominazione, CF o partita IVA, Ragione Sociale, indirizzo, sede, IBAN, ecc) conformi con quelli previsti nel contratto;
- f importo (distinto dall'IVA nei casi previsti dalla legge);
- g indicazione dettagliata dell'oggetto dell'attività prestata (in caso di servizi, il dettaglio sarà riportato nella relazione che accompagna la fattura; in caso di forniture, sarà indicato in fattura il dettaglio dei beni forniti con indicazione, nel caso in cui sia prevista, del luogo di installazione);
- h indicare codice CUP e CIG (ove pertinente) su tutta la documentazione inerente il progetto.

Gli atti giuridicamente vincolanti ( contratti, convenzioni, lettere di incarico, ordini, fatture, ecc ), ai fini dell'ammissibilità delle spese, devono indicare chiaramente l'oggetto della prestazione o della fornitura, il relativo importo, nonché il riferimento al progetto ammesso a finanziamento.

### *1.2.10) Ammissibilità dell'IVA e incentivo per funzioni tecniche*

L'importo dell'IVA è una spesa ammissibile solo se questa non è recuperabile, nel rispetto della normativa nazionale di riferimento.

Su ReGis, nella sezione **Gestione Spese**, nella sottosezione **Pagamenti a Costi Reali**, se per il pagamento dell'IVA è stato utilizzato il **sistema Split Payment** allora l'**importo IVA richiesto** non è compilabile e l'IVA va aggiunta aggiungendo una riga e va allegato l'F24 e la dichiarazione IVA così come indicato nel file "*Compilazione\_Regis\_Nuovi\_Progetti*".

Per quanto riguarda l'incentivo per le funzioni tecniche, ex art. 45 del Dlgs n. 36/2023 e ex art. 113 del Dlgs n. 50/2016, il soggetto attuatore deve dotarsi di un apposito regolamento interno. L'impegno di spesa per l'incentivo per le funzioni tecniche va assunto a valere sulle risorse accantonate nel quadro economico di progetto. Considerata la fonte di finanziamento europea, la quota parte di incentivo accantonato per l' "innovazione" non può essere rendicontato sul PNRR, pertanto i casi che si prospettano, approvati con regolamento, sono i seguenti:

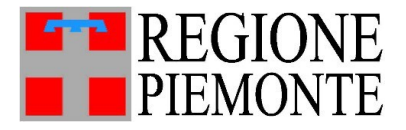

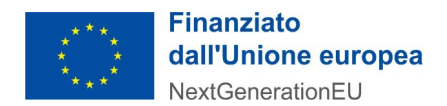

- a) accantonamento non superiore al 2% nel quadro economico di progetto interamente destinato al Rup e al personale che svolge funzioni tecniche e loro collaboratori. Il 20% va comunque scorporato e va utilizzato per i lavori;
- b) accantonamento non superiore al 2% nel quadro economico di progetto con la ripartizione in 80% per il Rup e per il personale che svolge funzioni tecniche e loro collaboratori e 20% per l'innovazione. Poichè il 20% non verrà rendicontato, è necessario prevedere una determina di disimpegno finale sul PNRR;accantonamento dell'80%, quota parte del totale non superiore al 2%, nel quadro economico di progetto, interamente destinato al Rup e al personale che svolge funzioni tecniche e loro collaboratori.

La quota del 20% per l'innovazione viene impegnata a parte e non incide sul quadro economico di progetto.

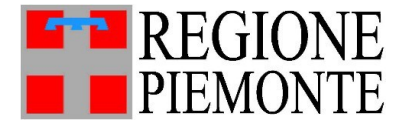

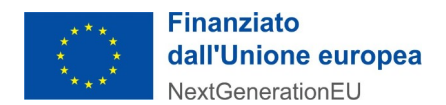

# **2. PROCEDURA DI RENDICONTAZIONE**

# **2.1) L'iter della rendicontazione**

Per la richiesta di acconti e saldo è necessario seguire il seguente iter procedurale:

1. il Soggetto Attuatore carica la documentazione richiesta nelle apposite sezioni di ReGis così come descritto nel file "*Compilazione\_Regis\_Nuovi\_Progetti*";

2. una volta caricata tutta la documentazione, il Soggetto Attuatore manda una mail all'indirizzo pnrr\_c4m2i2.1b@regione.piemonte.it per comunicare all'Amministrazione Attuatrice l'avvenuto caricamento, richiedere l'erogazione dell'acconto o del saldo del contributo e trasmettere in allegato lo **schema di quadro economico** pubblicato su **Sistema Piemonte** (vedi punto 1.2.3 del presente documento);

3. il funzionario regionale incaricato della fase istruttoria scarica da ReGis la documentazione e istruisce la pratica per il pagamento. Il funzionario istruttore comunica al Soggetto Attuatore eventuali richieste di integrazioni e rettifiche da apportare su ReGis rispondendo alla mail inviata. Infine, comunica al Soggetto Attuatore e, per copia conoscenza al funzionario regionale incaricato del controllo, l'esito positivo dell'istruttoria, invitando il Soggetto Attuatore a creare il rendiconto su ReGis;

4. il Soggetto Attuatore crea il rendiconto accedendo all'apposita tile di ReGis "**Rendicontazione di Progetto – Soggetto Attuatore**", cliccando sul tasto "**Crea Rendiconto**" in basso a destra. Per visualizzare i progetti, l'utente deve necessariamente inserire il CUP, il Codice Locale progetto di Regis e la Misura, e cliccare il pulsante "**Applica filtri su Lista progetti**". Verrà, dunque, popolata la tabella "Progetto" con il progetto corrispondente.

Il Soggetto Attuatore scarica, compila e firma extra-sistema l'"*attestazione delle verifiche effettuate*" di cui al punto 1.2.6 del presente documento e la allega con il tasto "**Carica attestazione**" che si allega al rendiconto. Il Soggetto Attuatore clicca il pulsante "**Invio rendiconto**", "**Conferma**" e poi nuovamente "**Invio rendiconto**". Da questo momento il rendiconto passa in stato "**Da Controllare**".

5. il funzionario regionale incaricato del controllo provvede a verificare il rendiconto, a richiedere via mail la documentazione utile per il controllo, non prevista su Regis. Il funzionario regionale controllore, una volta effettuato il controllo formale può ancora chiedere eventuali integrazioni al rendiconto e passa nello stato "**Da Integrare**" e infine carica la check-list di controllo e trasmette il rendiconto all'Amministrazione Titolare;

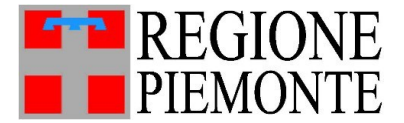

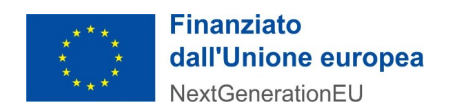

6. I controllori dell'Amministrazione Titolare visualizzano il rendiconto che è nello stato "**Da controllare**". Nel caso in cui il controllore evidenzi una carenza di documentazione su Regis può chiedere integrazioni e il rendiconto passa nello stato "**Da Integrare**" oppure può chiedere controdeduzioni e il rendiconto passa allo stato "**In Attesa di controdeduzioni**". Quando il controllore dell'Amministrazione Titolare approva il rendiconto lo stesso passa allo stato "**Approvato**".

7. il funzionario regionale incaricato della fase istruttoria comunica l'erogazione del pagamento al Soggetto Attuatore:

7.a) per gli acconti, dopo che funzionario regionale incaricato del controllo comunica al funzionario istruttore l'esito positivo del controllo;

7.b) per il saldo, dopo che l'Amministrazione Titolare approva il rendiconto.

# **2.2) Istruttoria della rendicontazione**

La verifica istruttoria della documentazione trasmessa verterà principalmente sui seguenti elementi:

- regolarità degli atti con particolare attenzione alle verifiche effettuate dai soggetti attuatori relative a CIG e CUP e alla regolarità contributiva, ai Durc, alla tracciabilità dei flussi finanziari e alla documentazione antimafia, ove necessaria;
- correttezza formale delle check-list e completezza della documentazione;
- rispetto delle scadenze temporali previste dalla specifica normativa tenendo conto delle deroghe e proroghe concesse. La spesa deve essere sostenuta ed effettivamente pagata entro il 30.06.2026 e non deve essere stata oggetto di altro finanziamento;
- verifica che l'importo della spesa riportata nel piano dei costi corrisponda con la spesa rendicontata e la spesa impegnata con quella del quadro economico;
- regolarità delle fatture, mandati e quietanze con riferimento al punto 1.2.9.

Tutti i controlli previsti dalla normativa vigente tra cui il Durc, la verifica inadempimenti ex art.48bis del DPR 602/73, la verifica degli adempimenti relativi alla tracciabilità dei flussi finanziari sono svolti dal Soggetto Attuatore che ne deve conservare la relativa documentazione.

Al fine di rispettare gli obblighi di monitoraggio e rendicontazione oltre che di favorire l'attività di controllo, il Soggetto Attuatore deve garantire la corretta redazione e archiviazione di tutti gli atti e i

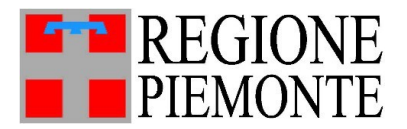

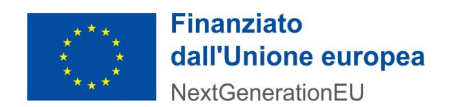

documenti direttamente o indirettamente collegati all'attuazione dell'intervento affinché siano rispettosi dell'obbligo di conservazione e siano costantemente aggiornati e disponibili per l'invio tempestivo al sistema ReGiS.

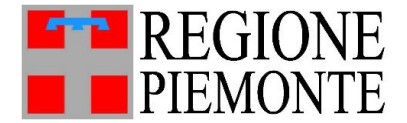

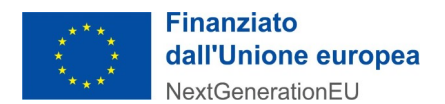

# **3. FASE PRELIMINARE**

La fase preliminare comprende l'insieme delle procedure messe in atto dal soggetto attuatore per l'individuazione dei realizzatori di opere, servizi e forniture di beni. Il primo acconto pari al 10% dell'importo del finanziamento è stato erogato in qualità di anticipo sull'esecuzione dei lavori alla sottoscrizione dell'Accordo tra Regione Piemonte e Soggetto Attuatore.

# **3.1) Erogazione in anticipo del 20% del finanziamento a carico PNRR - Documentazione richiesta**

Ai fini dell'erogazione dell'anticipo del 20% è necessario caricare su Regis, almeno, la seguente documentazione riferita all'affidamento/CIG dei lavori principali:

Nella tile "**Anagrafica di progetto**":

- a) in Regis nella sezione **Cronoprogramma/Costi**, sottosezione **Iter di progetto** aggiornare le date e allegare la delibera di approvazione del progetto esecutivo, la determinazione a contrarre dei lavori, la determinazione di affidamento dei lavori, la determinazione di aggiudicazione dei lavori, il contratto dei lavori e il verbale consegna lavori;
- b) in Regis nella sezione **Cronoprogramma/Costi**, sottosezione **Quadro economico** modificare il quadro economico di Regis a seguito dell'aggiudicazione, e allegare il quadro economico di progetto e il quadro economico post-aggiudicazione lavori;
- c) in Regis nella sezione **Procedure Aggiudicazione**, sottosezione **Procedure di aggiudicazione** allegare la determina a contrarre, il contratto e la determinazione di aggiudicazione dei lavori, aggiornare i dati relativi all'operatore economico verificando preliminarmente la corretta implementazione dei dati sulla BDNCP; scaricare, compilare e allegare la check-list "*Attestazione aggiudicazione Gara*" completa degli allegati*;*
- d) in Regis nella sezione **Indicatori**, sottosezione **Indicatori target T0155**, il valore programmato è pari a 1; compilare il valore realizzato pari a 1. Nella sottosezione Indicatori **Target T0156** il valore programmato è pari a 1 e il valore realizzato è pari a 0. La motivazione da inserire per il valore realizzato pari a 0 è "*Effetti non ancora prodotti dal progetto*";

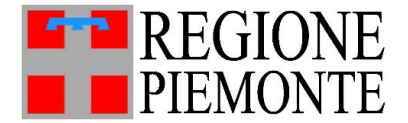

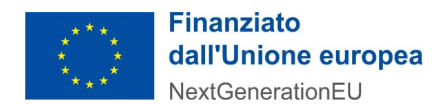

## **4. FASE INTERMEDIA**

La fase intermedia comprende l'insieme delle procedure messe in atto dal soggetto attuatore per la rendicontazione delle spese effettivamente sostenute fino alla concorrenza del 30% del finanziamento.

# **4.1) Rendicontazione della spesa sostenuta fase intermedia - Documentazione richiesta**

Ai fini dell'erogazione del **secondo acconto del 30%** è necessario caricare su ReGis giustificativi di spesa pari al 30% dell'importo di progetto:

#### nella tile **Anagrafica di progetto**:

- a) nella sezione **Cronoprogramma/Costi,** sottosezione **Piano dei costi,** aggiornare l'importo realizzato e da realizzare;
- b) nella sezione **Cronoprogramma/Costi**, sottosezione **Quadro economico,** aggiornare il quadro economico di Regis, se necessario, e allegare un nuovo quadro economico, se modificato;
- c) nella sezione **Gestione Spese**, sottosezione **Giustificativi di spesa,** aggiornare i dati delle fatture/parcelle e allegare fatture e parcelle;
- d) nella sezione **Gestione Spese**, sottosezione **Pagamenti a costi reali,** aggiornare i dati e allegare i mandati di pagamento, le quietanze, gli F24 e la Dichiarazione IVA come previsto al punto 1.2.10 del presente documento;
- e) nella sezione **Procedure Aggiudicazione**, sottosezione **Procedure di aggiudicazione,** verificare di aver allegato a ciascun affidamento/CIG la determina a contrarre, il contratto e la determinazione di aggiudicazione. Aggiornare i dati relativi agli operatori economici verificando preliminarmente la corretta implementazione dei dati sulla BDNCP. Per ogni affidamento/CIG verificare di aver scaricato, compilato e allegato la check-list "*Attestazione aggiudicazione Gara*" completa degli allegati (vedi punto 1.2.5);

#### nella tile **Rendicontazione di Progetto – Soggetto Attuatore**:

f) nella sezione **Attestazioni,** compilare e scaricare l' "A*ttestazione delle verifiche effettuate*" (vedi punto 1.2.6) alla quale vanno allegate le check-list n. 4 "*all-n-4-cl-ver-amm-spesa-0.docx"* e la Check list DNSH.

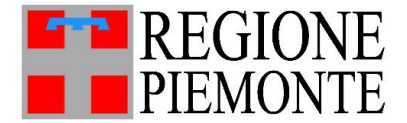

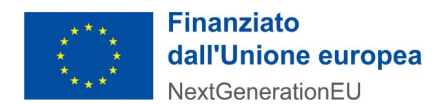

## **5. FASE FINALE**

La fase finale comprende l'insieme delle procedure messe in atto dal soggetto attuatore per la rendicontazione delle spese effettivamente sostenute fino alla concorrenza dell'importo di progetto.

# **5.1) Documentazione richiesta**

### *5.1.1) Erogazione terzo acconto*

Ai fini dell'**erogazione del terzo acconto,** pari alle spese sostenute all'emissione del certificato di fine lavori, è necessario caricare su ReGis, entro il 31.12.2025:

#### nella tile **Anagrafica di progetto**:

- a) nella sezione **Cronoprogramma/Costi**, sottosezione **Iter di progetto,** aggiornare la data della fine lavori effettiva e allegare il verbale di fine lavori;
- b) nella sezione **Cronoprogramma/Costi,** sottosezione **Piano dei costi,** aggiornare l'importo realizzato e da realizzare. Le economie non vanno inserite nei costi da realizzare;
- c) nella sezione **Cronoprogramma/Costi**, sottosezione **Quadro economico,** aggiornare il quadro economico di ReGis e allegare il quadro economico corrispondente al verbale fine dei lavori;
- d) nella sezione **Gestione Spese**, sottosezione **Giustificativi di spesa,** aggiornare i dati delle fatture/parcelle e allegare fatture e parcelle. In corrispondenza dell'ultima fattura allegare anche la check-list n. 5 "*all-n-5-att-chius-intervento.doc*x";
- e) nella sezione **Gestione Spese**, sottosezione **Pagamenti a costi reali,** aggiornare i dati e allegare i mandati di pagamento, le quietanze, gli F24 e la Dichiarazione IVA come previsto al punto 1.2.10 del presente documento;
- f) nella sezione **Procedure Aggiudicazione**, sottosezione **Procedure di aggiudicazione,** verificare di aver allegato a ciascun affidamento/CIG la determina a contrarre, il contratto e la determinazione di aggiudicazione. Aggiornare i dati relativi agli operatori economici verificando preliminarmente la corretta implementazione dei dati sulla BDNCP. Per ogni affidamento/CIG verificare di aver scaricato, compilato e allegato la check-list "*Attestazione aggiudicazione Gara*" completa degli allegati (vedi punto 1.2.5);
- g) per le varianti, nella sezione **Procedure Aggiudicazione**, sottosezione **Procedure di aggiudicazione,** allegare in corrispondenza del relativo CIG l'atto di sottomissione e il provvedimento di approvazione della variante;
- h) per gli espropri, nella sezione **Procedure Aggiudicazione**, sottosezione **Procedure di aggiudicazione,** allegare decreto di esproprio e determina di impegno con CIG, e nella sezione **Gestione Spese**, nella sottosezione **Giustificativi di spesa,** inserire gli atti di liquidazioni e

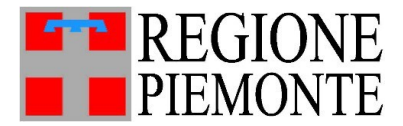

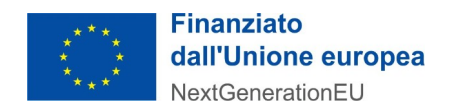

nella sottosezione **Pagamenti a costi reali,** inserire mandati, quietanze, Dichiarazione IVA e F24;

i) per gli incentivi per le funzioni tecniche, nella sezione **Procedure Aggiudicazione**, sottosezione **Procedure di aggiudicazione,** allegare in corrispondenza del relativo CIG la determina di impegno e la determina di liquidazione e nella sezione **Gestione Spese**, nella sottosezione **Giustificativi di spesa,** inserire gli atti di liquidazioni e nella sottosezione **Pagamenti a costi reali,** inserire mandati, quietanze, Dichiarazione IVA e F24.

#### Nella tile **Rendicontazione di Progetto – Soggetto Attuatore**:

j) nella sezione **Attestazioni**, compilare e scaricare l' *"Attestazione delle verifiche effettuate"* (vedi punto 1.2.6) alla quale vanno allegate le check-list n. 4 "*all-n-4-cl-ver-amm-spesa-0.docx"* e la Check list DNSH aggiornate.

### *5.1.2) Erogazione saldo*

Ai fini dell'erogazione del **saldo** è necessario caricare su ReGis, entro il 30.06.2026, la rendicontazione completa delle spese sostenute per l'intervento

• nelle tile **Anagrafica di progetto** e **Rendicontazione di Progetto – Soggetto Attuatore** caricare tutta la documentazione di cui al punto 5.1.1 (se non precedentemente caricata);

In aggiunta, rispetto a quanto già elencato al punto 5.1.1, su ReGis:

- nella sezione **Cronoprogramma/Costi**, sottosezione **Iter di progetto,** aggiornare la data di inizio e fine collaudo effettiva e allegare il CRE/Collaudo dei lavori;
- nella sezione **Cronoprogramma/Costi** sottosezione **Piano dei costi,** aggiornare l'importo realizzato e da realizzare. Le economie non vanno inserite nei costi da realizzare;
- nella sezione **Cronoprogramma/Costi**, sottosezione **Quadro economico,** aggiornare il quadro economico di ReGis e allegare il quadro economico corrispondente a consuntivo. A intervento ultimato, i costi realizzati del **Piano dei costi** devono coincidere con il **Quadro economico** finale al netto delle economie.
- aggiornare nella sezione **Gestione Spese**, sottosezione **Giustificativi di spesa,** aggiornare i dati delle fatture/parcelle; in corrispondenza dell'ultima fattura allegare anche la check-list n. 5 "*all-n-5-att-chius-intervento.doc*x" (se non precedentemente caricata), il CRE/collaudo e relazione sullo stato finale;
- nella sezione **Gestione Spese**, sottosezione **Impegno,** verificare che l'importo impegnato corrisponda con l'importo dei **Pagamenti a costi reali** e **Giustificativi di spesa**;
- nella sezione **Gestione Fonti**, sottosezione **Economie,** indicare il valore dell'economia del progetto;
- nella sezione **Indicatori**, sottosezione **Indicatori target T0156** compilare il valore realizzato pari a 1 e togliere, se messa, la motivazione "*Effetti non ancora prodotti dal progetto*".

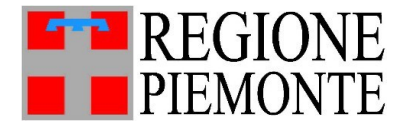

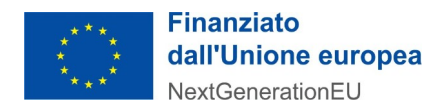

# **6. RENDICONTAZIONE IN UNICA SOLUZIONE A SALDO**

Nel caso in cui un soggetto attuatore opti per la rendicontazione in unica soluzione a saldo, per ottenere il pagamento della spesa effettivamente sostenuta per la completa realizzazione dell'opera, occorre caricare su ReGis tutta la documentazione relativa all'intervento, in particolare:

nella tile **Anagrafica di progetto**:

- nella sezione **Cronoprogramma/Costi**, sottosezione **Iter di progetto,** aggiornare le date effettive, che devono essere comprese tra le date presunte, e allegare la delibera di approvazione del progetto esecutivo, la determinazione a contrarre dei lavori, la determinazione di affidamento dei lavori, la determinazione di aggiudicazione dei lavori, il contratto dei lavori, il verbale consegna lavori, il verbale di fine lavori e il CRE/Collaudo dei lavori;
- nella sezione **Cronoprogramma/Costi** sottosezione **Piano dei costi,** aggiornare l'importo realizzato e da realizzare. Le economie non vanno inserite nei costi da realizzare;
- nella sezione **Cronoprogramma/Costi**, sottosezione **Quadro economico,** aggiornare il quadro economico e allegare il quadro economico di progetto, il quadro economico postaggiudicazione e il quadro economico a consuntivo. A intervento ultimato, i costi realizzati del **Piano dei costi** devono coincidere con il **Quadro economico** finale al netto delle economie.
- nella sezione **Gestione Spese**, sottosezione **Impegno,** verificare che l'importo impegnato corrisponda con l'importo dei **Pagamenti a costi reali** e **Giustificativi di spesa**;
- nella sezione **Gestione Fonti**, sottosezione **Economie,** indicare il valore dell'economia del progetto;
- aggiornare nella sezione **Gestione Spese**, sottosezione **Giustificativi di spesa** aggiornare i dati e allegare le fatture/parcelle. In corrispondenza dell'ultima fattura allegare anche la check-list n. 5 "*all-n-5-att-chius-intervento.doc*x", il CRE/collaudo e relazione sullo stato finale;
- nella sezione **Gestione Spese**, sottosezione **Pagamenti a costi reali,** aggiornare i dati e allegare i mandati di pagamento, le quietanze, gli F24 e la Dichiarazione IVA come previsto al punto 1.2.10 del presente documento;
- nella sezione **Procedure Aggiudicazione**, sottosezione **Procedure di aggiudicazione,** verificare di aver allegato a ciascun affidamento/CIG la determina a contrarre, il contratto e la determinazione di aggiudicazione. Aggiornare i dati relativi agli operatori economici verificando preliminarmente la corretta implementazione dei dati sulla BDNCP. Per ogni affidamento/CIG verificare di aver scaricato, compilato e allegato la check-list "*Attestazione aggiudicazione Gara*" completa degli allegati (vedi punto 1.2.5);
- per le varianti, nella sezione **Procedure Aggiudicazione**, sottosezione **Procedure di aggiudicazione,** allegare in corrispondenza del relativo CIG l'atto di sottomissione e il provvedimento di approvazione della variante;

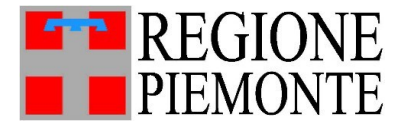

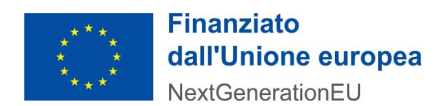

- per gli espropri, nella sezione **Procedure Aggiudicazione**, sottosezione **Procedure di aggiudicazione,** allegare decreto di esproprio e determina di impegno con CIG, e nella sezione **Gestione Spese**, nella sottosezione **Giustificativi di spesa,** inserire gli atti di liquidazioni e nella sottosezione **Pagamenti a costi reali,** inserire mandati, quietanze, Dichiarazione IVA e F24;
- per gli incentivi per le funzioni tecniche, nella sezione **Procedure Aggiudicazione**, sottosezione **Procedure di aggiudicazione,** allegare in corrispondenza del relativo CIG la determina di impegno e la determina di liquidazione e nella sezione **Gestione Spese**, nella sottosezione **Giustificativi di spesa,** inserire gli atti di liquidazioni e nella sottosezione **Pagamenti a costi reali,** inserire mandati, quietanze, Dichiarazione IVA e F24.
- nella sezione **Indicatori**, sottosezione **Indicatori target,** per l'indicatore **T0155 e T0156** compilare il valore realizzato pari a 1 e togliere, se messa, la motivazione "*Effetti non ancora prodotti dal progetto*".

#### Nella tile **Rendicontazione di Progetto – Soggetto Attuatore**:

 nella sezione **Attestazioni**, compilare e scaricare l' *"Attestazione delle verifiche effettuate"* (vedi punto 1.2.6) alla quale vanno allegate le check-list n. 4 "*all-n-4-cl-ver-amm-spesa-0.docx"* e la Check list DNSH aggiornate.

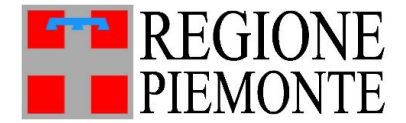

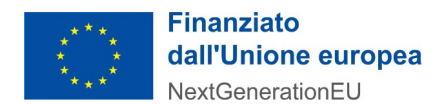

# **7***.* **MODALITÀ DI DENOMINAZIONE DEI DOCUMENTI**

Gli atti e i provvedimenti amministrativi che rendicontano la spesa sostenuta devono essere **firmati digitalmente in formato CadES o PadES<sup>1</sup> ;**

I file caricati su ReGis vanno denominati secondo il seguente schema:

### **Determine/Provvedimenti amministrativi**

NOME PROVVEDIMENTO\_NOME DITTA/PROFESSIONISTA

- es. DeterminaAffidamento\_Ditta Rossi.pdf.p7m
- es. DeterminaAffidamento\_Ditta Giallo.pdf
- es. DeterminaAffidamento\_Arch. Bianchi.pdf
- es. Determina\_contabilitàfinale.pdf.p7m

### **Contratti / Check list / Verbali consegna lavori**

### NOME DOCUMENTO\_NOME DITTA/PROFESSIONISTA

es. Contratto\_Ditta Rossi n. del .pdf.p7m es. Scrittura privata\_Arch. Bianchi n. del .pdf **OPPURE** es. Check list\_n4\_Ditta Rossi/Arch. Bianchi.pdf **OPPURE** Es. verbale consegna lavori\_Ditta Rossi .pdf.p7m

### **Fatture/Parcelle/mandati/quietanze**

### NOME DOCUMENTO\_NOME DITTA/PROFESSIONISTA

es. Fattura1\_Ditta Rossi/Arch. Bianchi.pdf.p7m es. Fattura2\_Ditta Verdi/Ing. Giallo.pdf **OPPURE** es. Parcella4\_Ditta Rossi/Arch. Bianchi.pdf.p7m

<sup>1</sup> *Firma CadES: il documento originale e quello firmato vengono inseriti in una busta, ovvero un nuovo file con estensione .p7m. Tutti i file firmati digitalmente in questa modalità hanno una seconda estensione .p7m. Risulta possibile firmare qualsiasi tipo di documento e possono essere apposte più firme su uno stesso documento.*

*Firma PadES: il documento contenente la firma digitale viene inglobato nel documento originale mantenendo il formato .pdf*

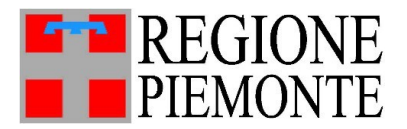

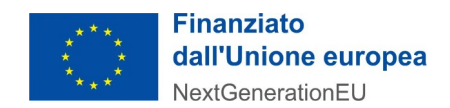

es. Parcella7\_Ditta Rossi/Arch. Bianchi.pdf OPPURE es. mandato23\_Ditta Rossi/Arch. Bianchi.pdf.p7m es. mandato8\_Ditta Rossi/Arch. Bianchi.pdf OPPURE es. quietanza23\_Ditta Rossi/Arch. Bianchi.pdf.p7m es. quietanza11\_Ditta Rossi/Arch. Bianchi.pdf

### **Stati avanzamento/Cre/collaudo/certificato ultimazione lavori**

### NOME DOCUMENTO\_NOME DITTA

- es. sal1\_Ditta Rossi.pdf.p7m
- es. statofinale\_Ditta Rossi.pdf.p7m
- es. Cre\_lotto1\_pdf.p7m
- es. Collaudo\_lavoriprincipali.pdf.p7m
- es. certificato\_ultimazione\_lavori.pdf